## **Vereins-App – Wie geht das überhaupt?!**

- 1. App herunterladen  $\rightarrow$  QR-Code
- 2. Profil anlegen

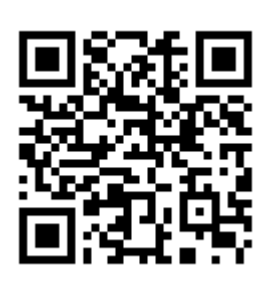

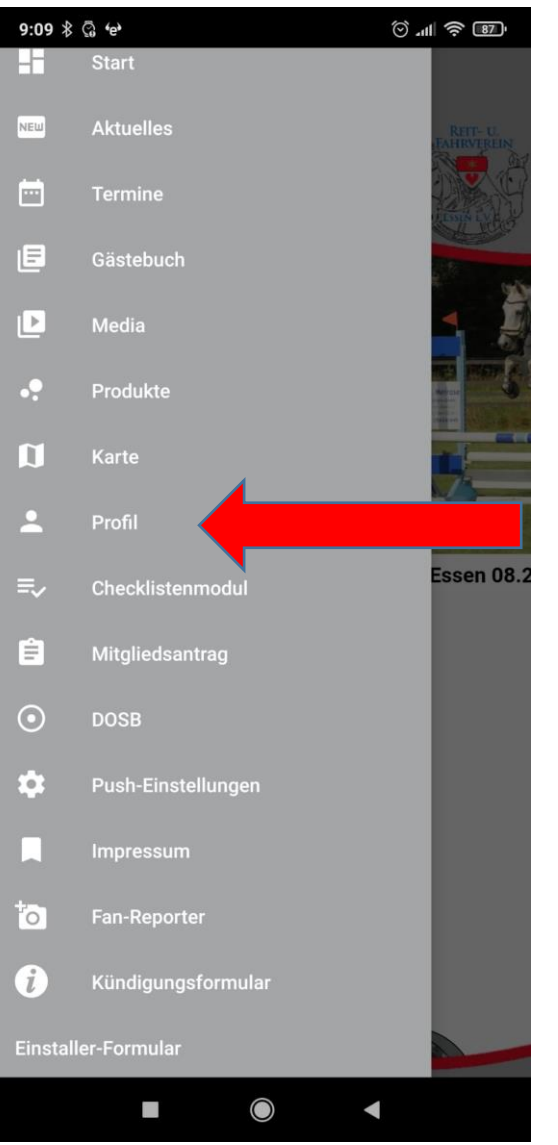

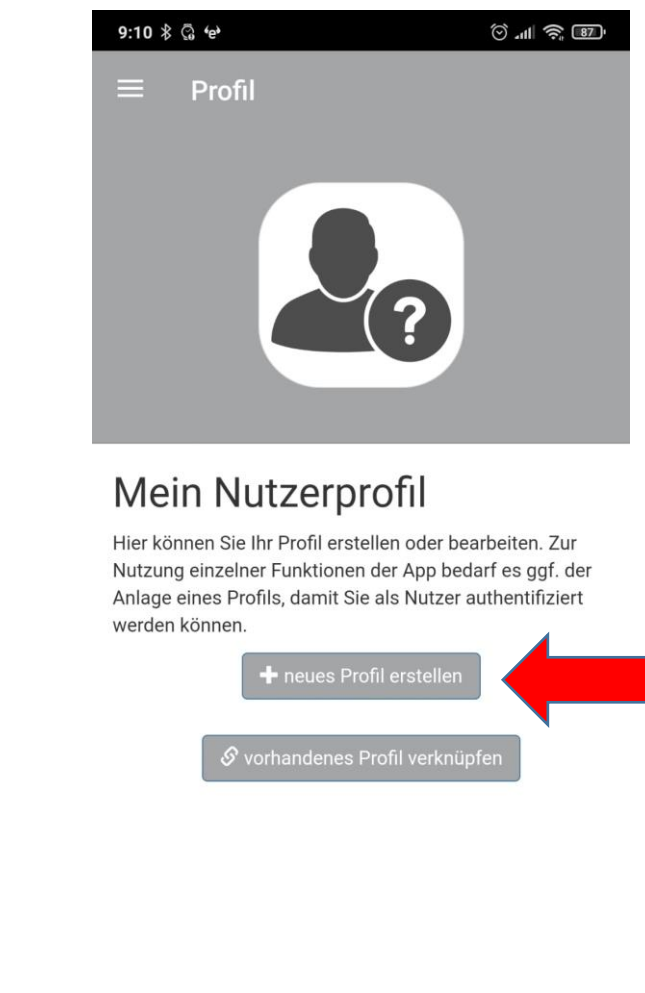

 $\Box$ 

 $\bigcirc$ 

 $\blacksquare$ 

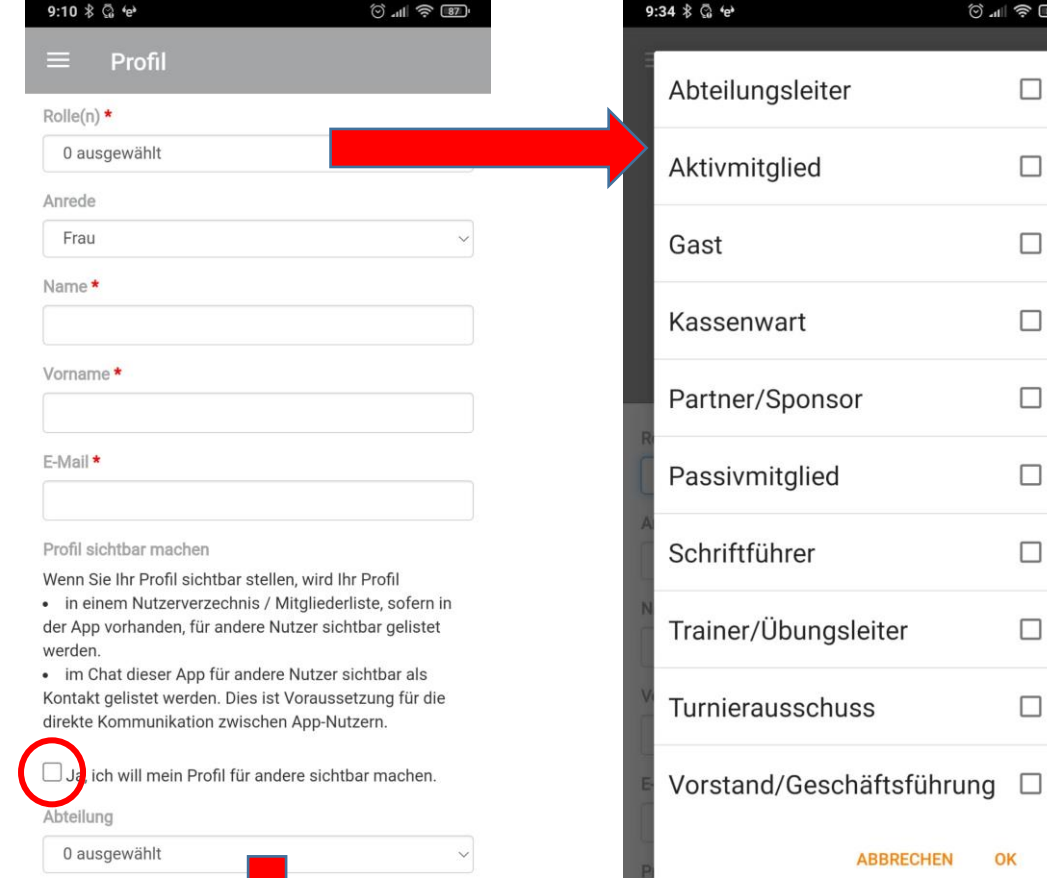

Euer Profil wird dann von uns freigegeben.

**ABBRECHEN** 

 $\blacktriangleleft$ 

 $\bigcirc$ 

 $\overline{\phantom{0}}$ 

 $\textcircled{\tiny{a}}\parallel\textcircled{\tiny{a}}\text{ \textcircled{\tiny{b}}}$ 

 $\Box$ 

 $\Box$ 

 $\Box$ 

 $\Box$ 

 $\Box$ 

 $\Box$ 

 $\Box$ 

 $\Box$ 

 $\Box$ 

OK

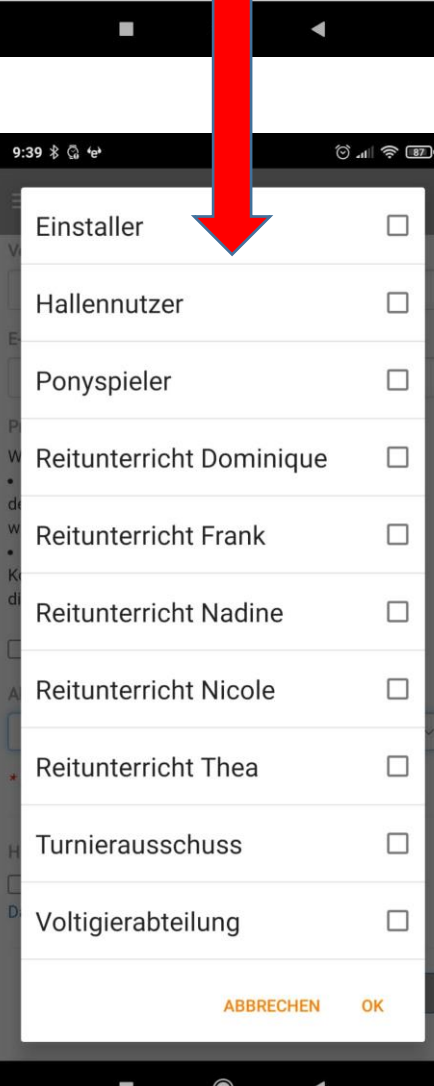

0 ausgewählt

\* Pflichtfelder